# **Operating Instructions #506 AstroFinder™ Software and Cable Connector Kit**

For use with the Meade® #494 AutoStar™ Computer Controller

The **#506 AstroFinder Software and Cable Connector Kit** provides access to two #494 AutoStar operations:

- **Telescope Control:** Use a personal computer (PC) to directly control a Meade #494 AutoStar-compatible telescope through the use of an astronomical software program with telescope control capabilities such as Meade AutoStar Suite Software.
- **Download from a PC:** Download a new version of the #494 AutoStar software or object information (e.g., new satellite orbital parameters) from the Meade web site (**www.meade.com**) through a PC to the #494 AutoStar.

## **PARTS LIST**

The #506 Cable Connector Kit includes the following:

- 6-foot, 4-pin to 6-pin cable with integrated AUX-to-serial converter
- 6-pin to RS-232 serial interface adapter
- AstroFinder software (CD-Rom)

## **TELESCOPE CONTROL**

A powerful feature of AutoStar is that it serves as an interface between an astronomical software program, such as Meade AutoStar Suite Software.

To use this function, complete the following procedure:

- 1. Verify that telescope and computer power are OFF.
- 2. Connect the serial interface adapter (1, Fig. 1) to the RS–232 port on your PC.
- 3. Connect the 6-pin end of the 6-foot cable (2, Fig. 1) to the serial interface adapter, then connect the 4-pin end to the AUX port at the base of the telescope mount (5, Fig. 1).
- 4. Connect the #494 AutoStar to the HBX port (4, Fig. 1) on the telescope computer control panel.

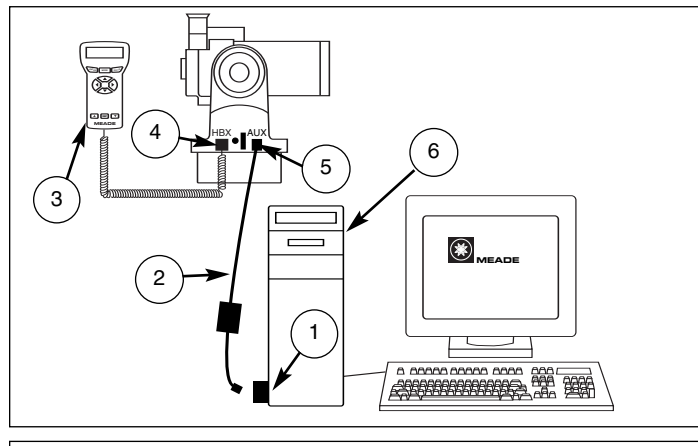

**Fig. 1:** The #506 Connector Cable Set connects between a PC and #494 AutoStar for telescope computer control or download capabilities. (1) Serial Interface Adapter; (2) 6-Foot Cable; (3) #494 AutoStar; (4) Handbox (HBX) port on the telescope's computer control panel; (5) AUX port; (6) CPU.

- 5. Apply power to the telescope and computer, then complete basic AutoStar initialization as detailed in the AutoStar instruction manual.
- 6. Be sure that the computer Com Port is configured to the following specifications:
- Baud Rate **9600**
- Data Bits **8**
- Parity **None**
- Stop bit
- Flow Control **None**
- 7. Complete telescope alignment as detailed in your instruction manual.

Follow the instructions provided with the software to control your telescope.

**NOTE:** The AutoStar GO TO function is still active when connected to an astronomical software program, allowing control either from the PC or AutoStar.

## **DOWNLOAD FROM A PC**

To download software or object information from a PC to AutoStar, follow this procedure:

**NOTE:** Downloading information is a two-step process: First, information is downloaded from a website to your PC; second, information is downloaded from the PC to AutoStar.

#### **Download from the website to the PC**

- 1. From your PC, connect to the Meade website (**www.meade.com**) to download an AutoStar file or files (i.e., new software, orbital elements, etc.).
- 2. Follow the instructions from your web browser (i.e., Internet Explorer, Netscape, etc.) on how to download a file from the Internet to the PC. Once downloaded, the data reside in a PC desktop program titled **AUTOSTAR UPDATE** (a **READ ME** file is also attached).

#### **Download from the PC to AutoStar**

- 1. Complete steps 1 through 6 of **TELESCOPE CONTROL** detailed earlier in this instruction sheet, then return to this procedure.
- 2. Open the **AUTOSTAR UPDATE** program on the PC.

**NOTE:** Not all files downloaded from the website to the PC have to be transferred to AutoStar (i.e., software and orbital data may be downloaded to the PC, but you may choose to update the software now and the orbital data at a later time).

- 3. Within the **AUTOSTAR UPDATE** program, select the file or files you wish to transfer and follow the instructions provided in the **READ ME** file.
- 4. When downloading is complete, AutoStar beeps and the initialization sequence begins. When complete, turn off the telescope's power and disconnect the cables.

AutoStar downloading from a PC is now complete.

If you have a question concerning use of the #506 Cable Connector Kit, call the Meade Instruments Customer Service Department at (949) 451-1450, or fax to (949) 451-1460. Customer Service hours are 8:00 AM to 5:00 PM, Pacific Time, Monday through Friday.

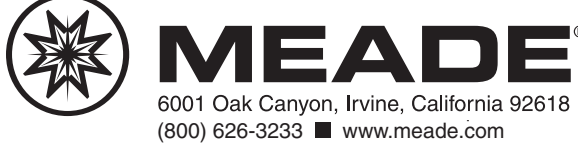